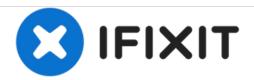

# **Desktop PC Left Panel Replacement**

This guide will show the proper steps to remove the left panel of a desktop computer case. The left panel is usually clear, and located on the left side when facing the front of the computer.

Written By: David Lennon

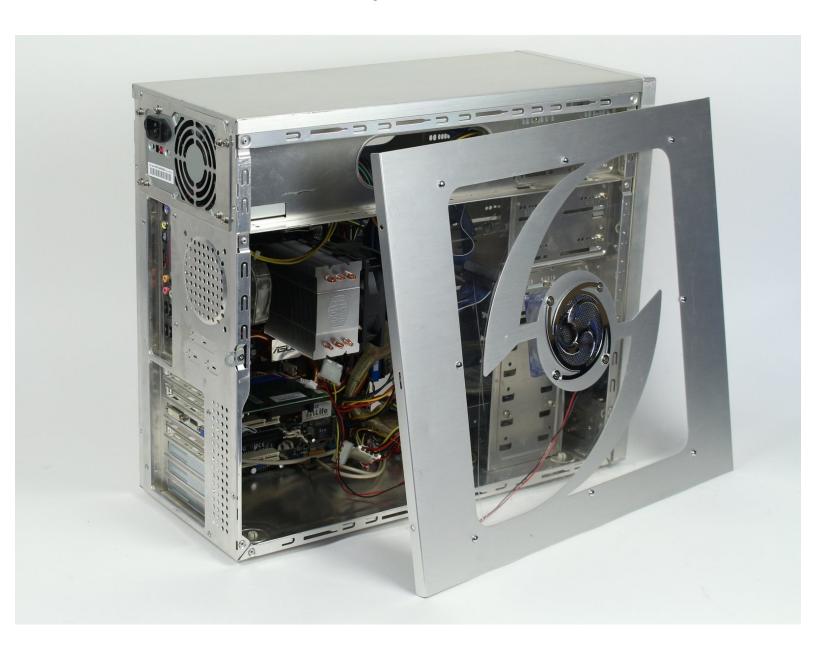

#### **INTRODUCTION**

Removing the left panel of a desktop computer is an important skill to have for repair and troubleshooting purposes. The left panel must be removed before any repairs can be performed on the inside of the computer. In addition, computers with heating problems could benefit from having the left panel removed.

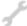

## **TOOLS:**

Phillips #2 Screwdriver (1)

## Step 1 — Left Panel

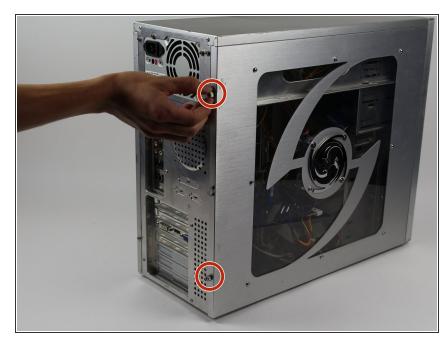

- Unplug the computer from the power supply before any maintenance or disassembly.
- Remove the two Phillips #2 head 5mm screws from the back side of the computer case. You only need to remove the screws that hold down the panel.
- These screws can usually be removed by hand.
- Be sure to wear an anti-static bracelet or use an anti-static mat to ensure important components are not damaged by static electricity.

## Step 2

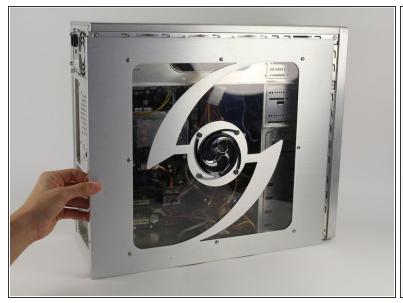

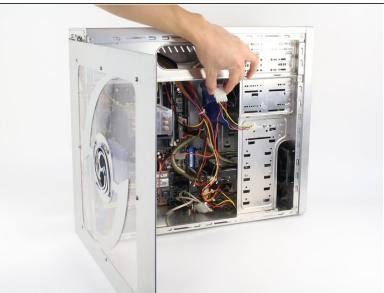

- Next, remove the side panel of the computer case to allow access into the computer. Slide the panel towards the back of the computer and lift it up to remove.
- If there is a fan mounted on the side panel, make sure to unplug the cable before fully removing the panel.

To reassemble your device, follow these instructions in reverse order.